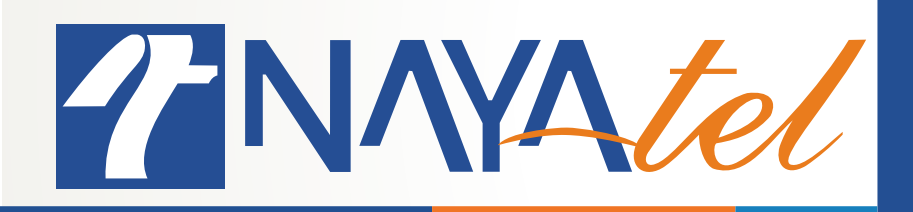

# **HDMI-CEC**

Provided by: Nayatel NOC UAN: 111 11 44 44 **www.nayatel.com /Nayatel.com /Nayatel** 

CEC (Consumer Electronics Control) is an HDMI feature that allows you to command and control other CEC enabled devices (HD Box Smart, Joy Box) that are connected through HDMI, without user intervention with TV remote. An example of the CEC, power and Input feature would be allowing your HD Box, Joy Box to turn on your television and change its input over the HDMI source.

\* Turn ON the Joy or HD box Smart and connect it with TV via HDMI ARC (Audio Return Channel) port.

Turn ON HDMI-CEC option from Joy box through following Steps, in HD box smart this option is by default ON.

Go to setting => turn ON HDMI-CEC option. Follow the given image.

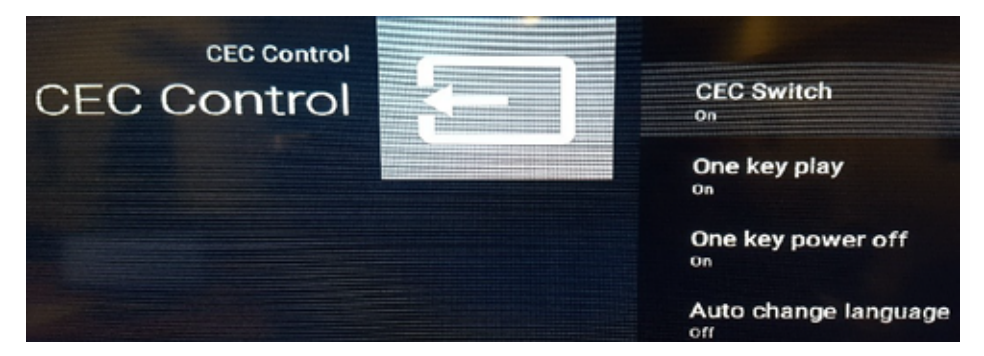

● Go to setting => turn ON remote option. Follow the given image.

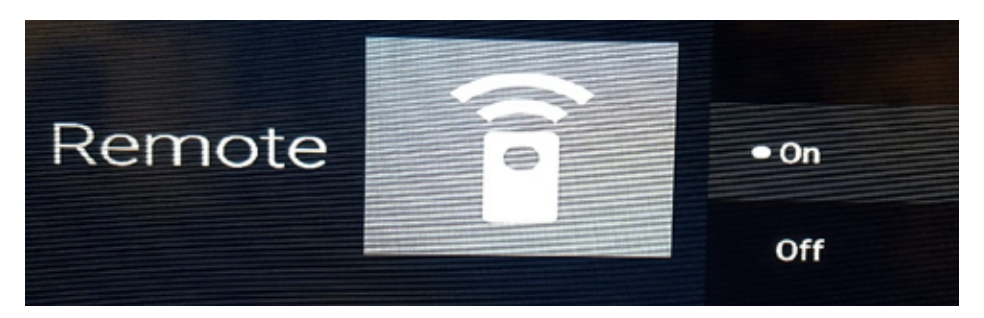

Different TVs manufacturers have different names for CEC, each with slightly different capabilities. If you want to operate your devices, or powering on and off. Follow the following steps to use CEC feature. Most commonly used manufacturer's HDMI-CEC steps are given below.

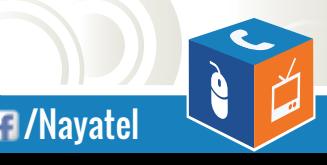

2

# **1. HDMI-CEC option in Samsung TVs**

In Samsung TVs this link known as Anynet+. Follow the given steps to avail feature.

**[Click here](https://vimeo.com/341317069)** to watch video manual for Samsung TVs.

- **Press the Menu button.**
- Navigate downwards and select System.
- Navigate downwards and select Anynet+.
- Turn ON the Anynet+ (HDMI-CEC).
- Auto Turn ON => Yes
- Receiver  $\Rightarrow$  off

### **2. HDMI-CEC option in Sony TVs**

In Sony TVs this link known as Bravia Sync Control or Bravia Link. Follow the given steps to avail feature.

**[Click here](https://vimeo.com/341317184)** to watch video manual for Sony TVs.

- Press the Menu button.
- Navigate downwards and select System then system setting.
- Select setup from the list.
- Select bravia sync control and press ok.
- **Turn ON bravia sync control.**
- $\bullet$  Auto device off => ON
- $\bullet$  Auto TV ON  $\Rightarrow$  ON
- Device control keys => Tuning and Menu Keys (for joy box)
- Device control keys => Normal (for HD box smart)

#### **3. HDMI-CEC option in LG TVs**

In LG TVs this link known as Simple Link. Follow the given steps to avail feature.

**[Click here](https://vimeo.com/341316784)** to watch video manual for LG TVs.

- Hold down the Settings button on your TV remote for 5 seconds.
- **Select General and then SIMPLELINK.**
- Set the below settings to ON.
- **Set Auto Power Sync to ON.**

2

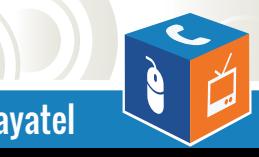

# **4. HDMI-CEC option in Philips TVs**

In Philips TVs this link known as Easy Link. Follow the given steps to avail feature.

**[Click here](https://vimeo.com/341316973)** to watch video manual for Philips TVs.

- Press the Home button.
- Navigate to the right and select Features.
- Select Easy Link.
- Set the below settings to ON.
- $\bullet$  Set Auto Device Off to  $\Rightarrow$  ON.
- $\bullet$  Set Auto TV On to  $\Rightarrow$  ON.

#### **5. HDMI-CEC option in Panasonic TVs**

In Panasonic TVs this link known as Viera Link. Follow the given steps to avail feature.

**[Click here](https://vimeo.com/341316896)** to watch video manual for Panasonic TVs.

- **Press the Menu button and navigate down, select Setup.**
- Select Viera Link settings.
- $\bullet$  Set Power on link  $\Rightarrow$  ON
- $\bullet$  Power off link  $\Rightarrow$  ON.

#### **6. HDMI-CEC option in TCL TVs**

In TCL TVs this link known as T-Link or CEC feature or T-Link. Its little bit different from other TVs 1st you have to enable the HDMI- ARC and then discover the HDMI-CEC devices. Follow the given steps to avail feature.

**[Click here](https://vimeo.com/341317312)** to watch video manual for TCL TVs.

#### **Enabling HDMI-ARC**

• Press home on your TV remote.

2

- **Scroll down and select Settings then press ok.**
- **Scroll down and select System then ok**
- Select Control other devices (CEC or T-Link)
- **Select HDMI ARC**
- **Press the ok button to enable HDMI ARC.**

*Note: Enabling HDMI ARC also enables System audio control. After enabling HDMI ARC, you can disable System audio by unchecking the box for this feature.*

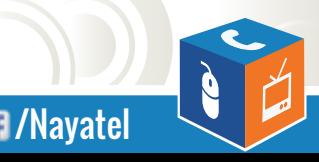

# **Discovering connected CEC devices**

- **Press home on your remote to open the main menu**
- **Scroll down and select Settings then ok**
- **Scroll down and select System then ok**
- Select control other devices (CEC or T-Link) then ok
- Scroll down and select Search for CEC devices
- Press the ok button and TV will start searching for connected CEC-compatible devices.

When finished, the TV displays a list of CEC devices that are connected to each HDMI input, as well as any devices that had previously been connected. The TV remembers the names of multiple CEC devices even these are no longer connected. If the list is longer than the allowed space, press \* to see a complete list in a scrollable window.

If T-Link is ON and still remote is not working, then select once T-Link from TV source list by pressing source button.

# **Most common manufacturers names for CEC**

## **Manufacturers CEC Name**

- Samsung
- Sony
- Philips
- **Panasonic**
- $\bullet$  LG
- **Mitsubishi**
- Toshiba
- Sharp
- **•** Pioneer
- TCL

Anynet+ Bravia Link, or Bravia Sync Control Easy Link Viera Link, HDAVI Control or EZ Sync Simple Link Net Command CE-Link or Regza Link Aquos Link Kuro Link T-Link or CEC Feature

Once all setting done from box and TV end, turn off the both devices from remote almost for 1 minute. Turn on again hopefully CEC feature will work INSHALLAH.

Note: Do not plug out the HDMI cable directly. Shut down the both devices first and then plug out the cable in case *of need.*

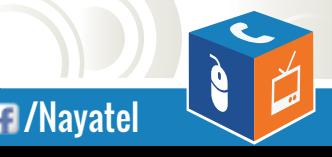

UAN: 111 11 44 44 **UAN: 111 11 44 44** WWW.nayatel.com **/Nayatel.com** /Nayatel

2